#### **Handleiding Beluisteren via KerkWebRadio (KWR of Kerkradio)**

*Grote Kerk Vlaardingen*

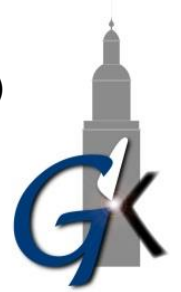

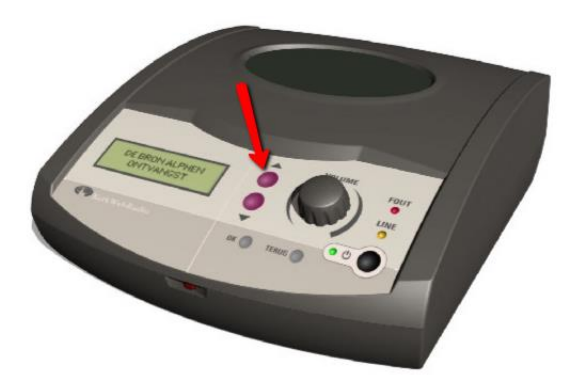

Om de eerder opgenomen kerkdienst te beluisteren kunt u de rode toetsen op de KerkWebRadio gebruiken. Dit zijn twee toetsen die boven elkaar zijn geplaatst. De bovenste wordt aangegeven met < (pijl omhoog), de onderste met  $\blacktriangledown$  (pijl omlaag). Als u op de  $\blacktriangledown$ -toets drukt en vervolgens op de OK-toets, dan krijgt u de laatste kerkdienst te horen. Om een nog eerdere kerkdienst te beluisteren moet u twee of meer keren op  $\blacktriangledown$ -toets drukken en vervolgens weer op de OK-toets.

# **U gaat dus als volgt te werk:**

## **Stap 1**

Zet de KerkWebRadio aan met een druk op de zwarte toets en de webradio maakt zelf verbinding, wat weer even tijd vergt. Er is op dat moment geen kerkdienst, dus u wordt niet verbonden met het kerkgebouw.

## **Stap 2**

Druk op de ▼ -toets Voor het laatste kerkdienst drukt u 1x op de ▼ -toets. Voor het voorlaatste kerkdienst drukt u 2x op de  $\blacktriangledown$  -toets, etc.

## **Stap 3**

Even wachten tot het programma is geladen, druk dan op de OK-toets

## **Stap 4**

▪ U kunt de gekozen kerkdienst nu beluisteren.

#### **Opmerking**

Het achteraf online zetten van de diensten via Kerkomroep is nieuw voor onze wijkgemeente. Als kerkenraad doen we er alles aan het goed zo goed mogelijk te laten werken. Desondanks kan er iets fout gaan. Wij vragen hiervoor uw begrip.

Is het niet gelukt? Neem dan maandag contact op met de scriba (Sebastiaan Vogel 06-480 182 88).

**Wijkkerkenraad Grote Kerk Vlaardingen** *3 april 2020*